# ①畜種の選択と条件設定

- 家畜条件設定シートの左側のタブから、目的の畜種を選んでクリックする。
- 体重、目標増体量などの必要な条件を入力する。
- 計算シートの農家名、家畜名、日付などを入力する。
- ※ 家畜条件設定シートで入力された情報は、右の計算シートの家畜条件欄に 転記される。
- ※ 妊娠末期欄は分娩予定2ヶ月前から分娩までの間は「あり」ほかは「なし」。
- ※ 群飼補正は群で管理する場合「あり」そうでない場合は「なし」。
- ※ 寒冷期補正は厳冬期に「あり」そうでない場合は「なし」。

- 飼料選択シートの左側のタブから、目的の飼料の区分を選ん でクリックすると、その区分の飼料がリストアップされる。
- 次に、リストの中から目的の飼料を選んで、ダブルクリック すると、右の計算シートの給与飼料欄に飼料名が転記される。
- 同じ要領で、必要な飼料全てを選択する。
- ※ 間違った飼料をダブルクリックして転記した場合は、計算シ ート・給与飼料欄の中の、間違った飼料名をダブルクリック すると削除される。
- ※ 試料名をクリック (シングル)すると、下のデータビューワ ー欄にその飼料の成分値が表示されるよ。

- 充足率は計算結果シートの上に、桶グラフでも表示されます。(試料設計をするときは、この桶グラフを見ながら、 給与量を設定してね!)
- ※ NFC、EE については要求量・充足率は計算されません。

 $188$  $\begin{array}{|c|c|c|c|c|c|}\n\hline\n7 & 12.9 & 2.9 & 3 & 2 \\
\hline\n0.7 & 67.9 & 65.7 & \hline\n\end{array}$ 

## ④計算結果の表示

● 成分毎に要求量、給与量そして充足率(給与量÷要求量×100)を計算結果欄に表示。

**Clear** 

OpenFile

SaveFile

● 給与飼料欄の右端にある増·減ボタンを押してその行の飼料の給 与量を入力する。(ボタンを押すと 100g 単位で増減するよ!) ● 同じ要領で、全ての飼料について給与量を入力。 ※ 給与量を直接、数値入力することはできません。

※ 繊維(NDF)とビタミン A(VA)は充足率 100%を越えても、桶グラフでは 100%の表示となります。

# 2給与飼料の選択

コピーとペースト

現在表示されている計算シートを、別の計算シートに複写した いとき、「copy」ボタンを押します。するとボタンは「paste」 ボタンに変わります。次に複写したい計算シートを選び、 「paste」ボタンをおせば複写完了です。

消去:Clear

計算シートの内容を消去します

ファイル管理:SaveFile と OpenFile SaveFile 現在表示している計算シートの内容を保存します。 ファイル名管理のため農家名家畜名欄は入力必須項目です。 OpenFile 現在表示している計算シートに選んだファイルの内

容を転記します。

- 
- 
- 

計算結果の印刷 計算シートの内容を印刷します。計算シートとほぼ同じ内容を A4 版用紙に 1 画面印刷、2 画面印刷または 4 画面印刷でき ます。2 画面印刷、4画面印刷は計算結果を比較したいときな どに使います。

## ③飼料給与量の入力

計算シートタブ

飼葉桶では同時に4枚の計算シートを持つことができます。計 算シーとタブで4枚の計算シートを切り替えて表示します。

飼料 DB 内の移動:上に移動・下に移動 飼料リストの中の順番を変えるときに使います。

### 飼料成分更新

既に登録済みの飼料の成分を変えたいときに使います。 成分は乾物中濃度で入力します。

### 新規登録

新しく、飼料を DB に登録したいときに使います。 成分は乾物中濃度で入力します。

### 飼料削除

既に登録済みの飼料を DB から削除します。

飼料 DB ファイル管理 将来の飼料成分 DB ファイ

CP NDF NFC<br>17.7 38.9 33.<br>(15.4) (33.8) (28.7)

ルの供給に備えた機能

簡葉桶

 $5$   $\bullet$  kg

 $k\varepsilon/E$ 

家畜条件設定

1日100体最

泌乳量

妊娠末期

寒冷期補正

ダウルクリックで飼料選択

- Pyt-111<br>- ダレインゾルガム(マイロ<br>- 水麦(粉砕)<br>- 大麦(粉砕)<br>- ライ麦

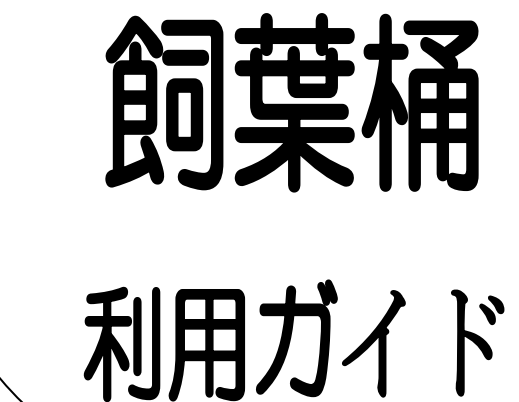

エンパク(Australia)<br>小麦粉(飼料用)<br><sub>文米</sub>

|<br>||料計算その1 ||銅料計算その2 | 銅料計算その3 | 銅料計算その4 | 計算結果の出力

- Data V.<br>- フスマ

| 303 537<br>| 2002 年 | 03 月 | 13 日

- 成分更新 <br>- EL Ca P VA<br>- 新規登録 - 4.7 1.3 1.1 1<br>- 新開会 - 新料DB導入 - 新料DE<br>- 新料DB導入 - 新料DE

500 kg<br>0 k∉∕⊟

黒毛繁殖

 $5 \text{ ke/H}$ 

黒毛子牛

黒雌育成

 $\mathcal{L}_{\mathcal{A}}$ 

黒去肥育

| 量kg | 減 | 増<br>ES 109 | | | |

果雌肥育

kg, % kg, % kg, % kg, % kg, %

乳去肥育

72.1 64.9 55.8 150.7

F1去肥育

配合飼料

濃厚飼料 釉類

乾草 サイレーシ 生草

その他

上に移動

下に移動

農家名

日付<br>備考

→ ■ 』。<br>体重<br>1日増体量

泌乳量

妊娠末期 群師官補正

給与飼料名

充足率%

○稲ワラ(水稲)酢昔

家畜区分 黒毛繁殖